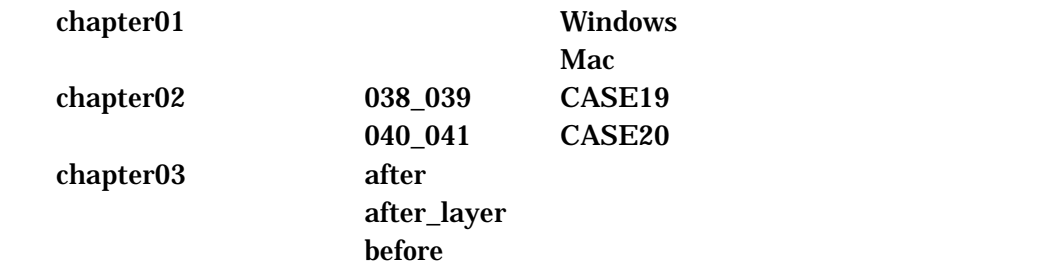

¥1500

GIMP

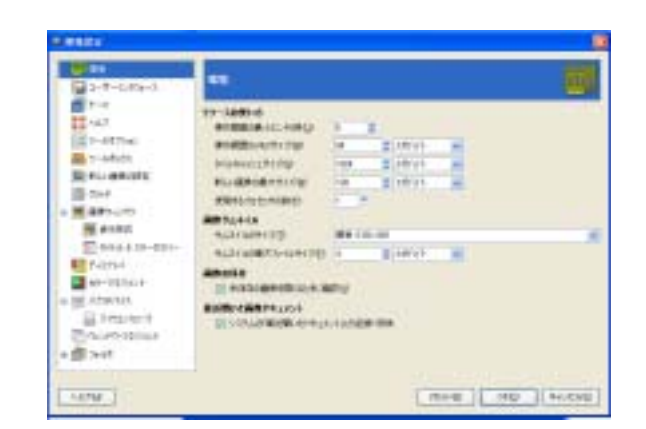

GIMP

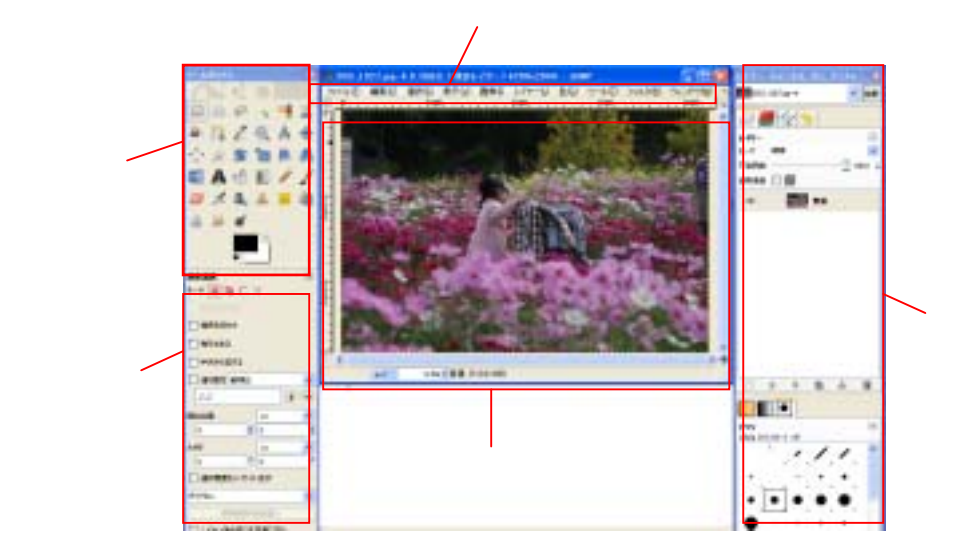

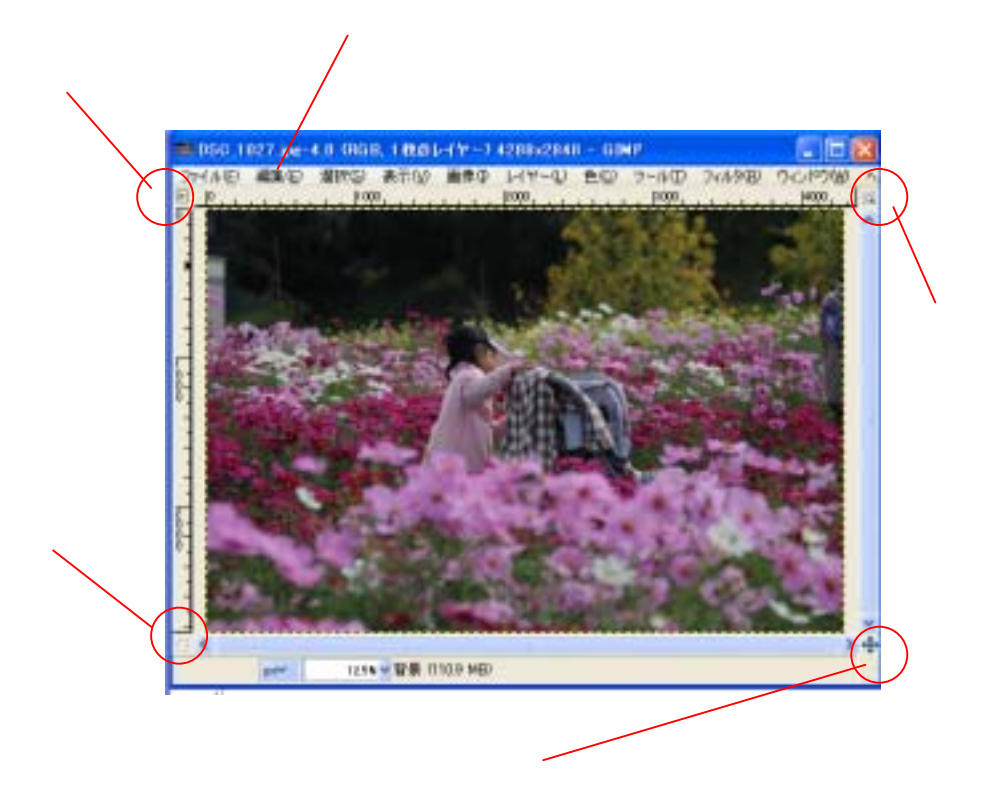

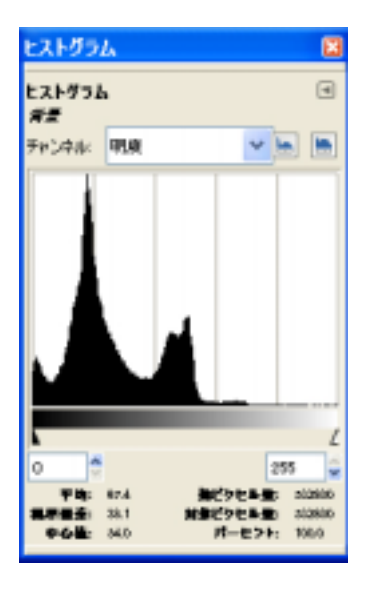

 $\epsilon$ 

#### GIMP <sup>or G</sup>

 $\operatorname{Ctrl}$ 

# eyedropper

### $GIMP$

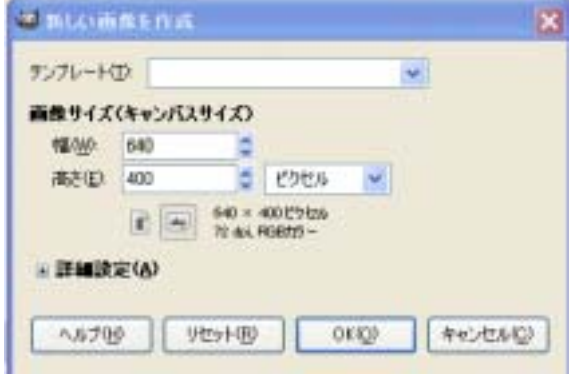

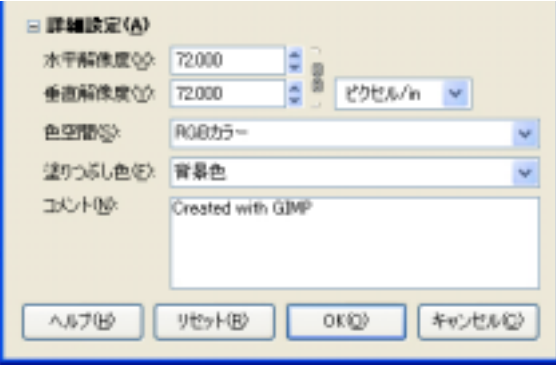

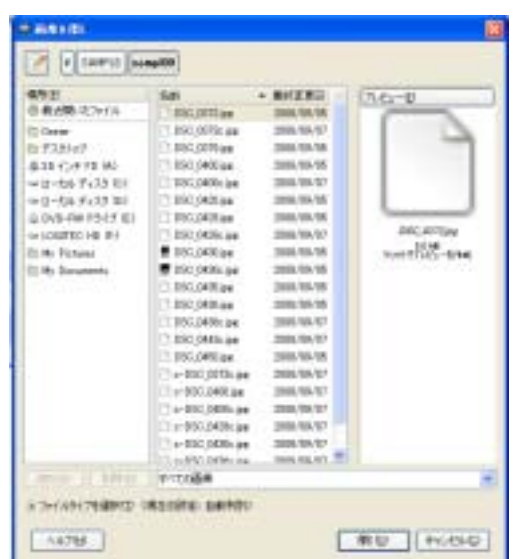

GIMP

# $5\,$

Photoshop .psd

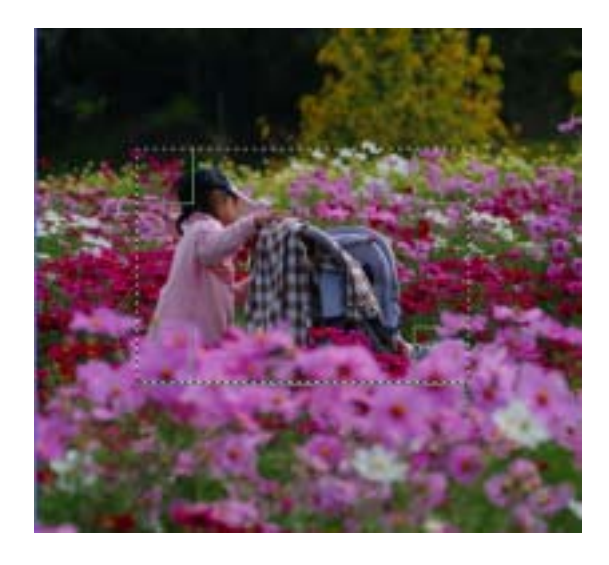

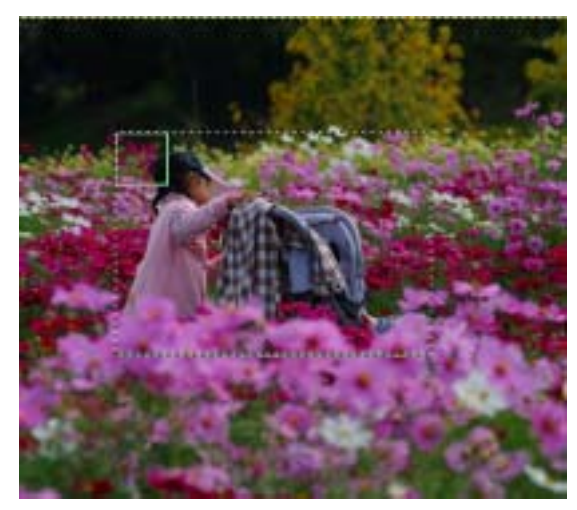

 $\overline{\text{Shi}}\text{ft}$ 

「Ctrl」キーを使用すると、ドラッグの開始点を中心とする選択範囲となる。

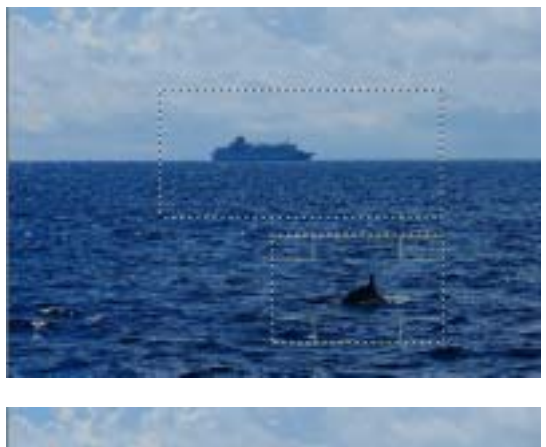

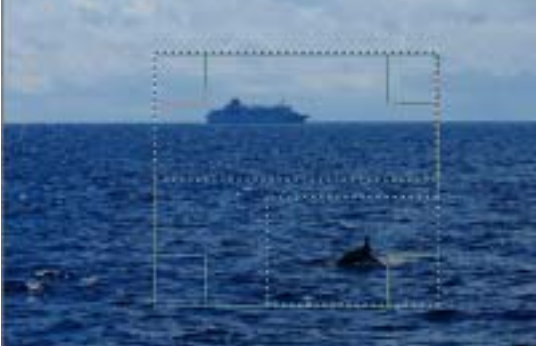

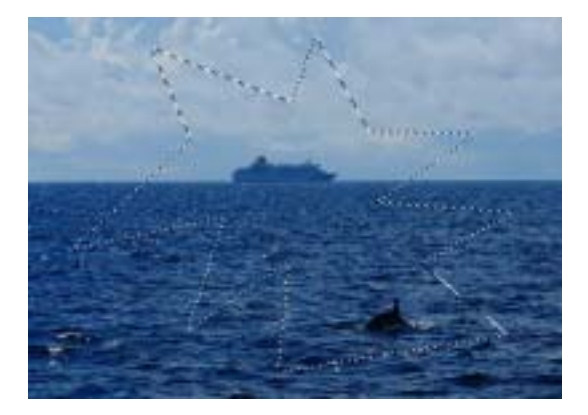

Shift

# **GIMP**

 $\dots$ 

7

### Enter

# Enter

#### extrl

Alt ctrl しょうかい しょうかん こうしょうかい しんしゅう しんしゅう しんしゅう しんしゅう しんしゅう しんしゅう しんしゅう しんしゅう しんしゅう しんしゅう しんしゅう しんしゅう ctrl Shift

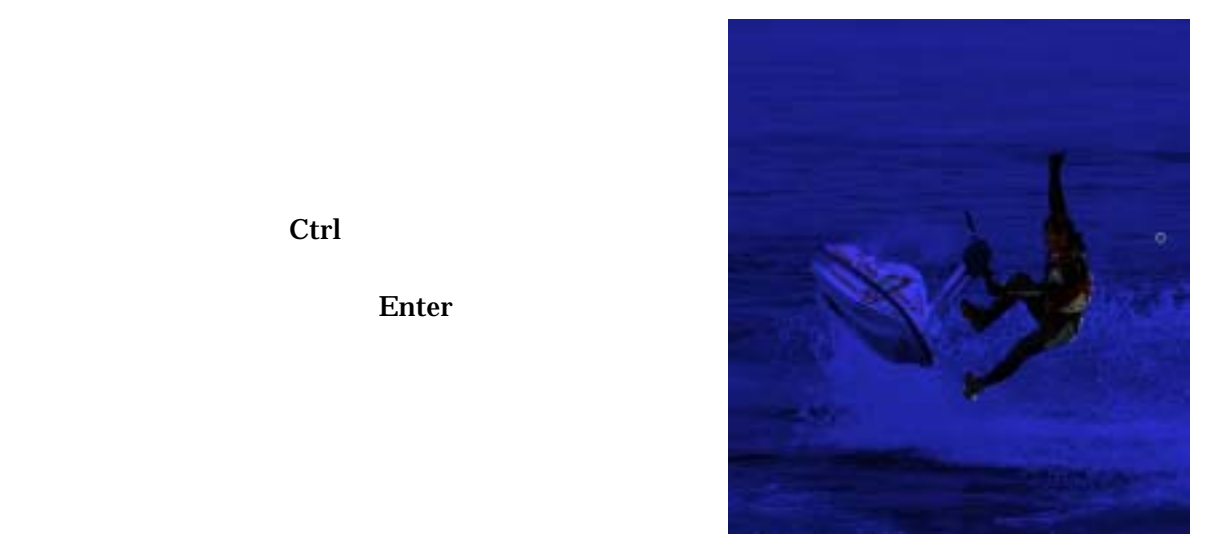

Ctrl Shift  $\frac{1}{2}$  Shift  $\frac{1}{2}$  Shift  $\frac{1}{2}$  Shift  $\frac{1}{2}$  Shift  $\frac{1}{2}$ 

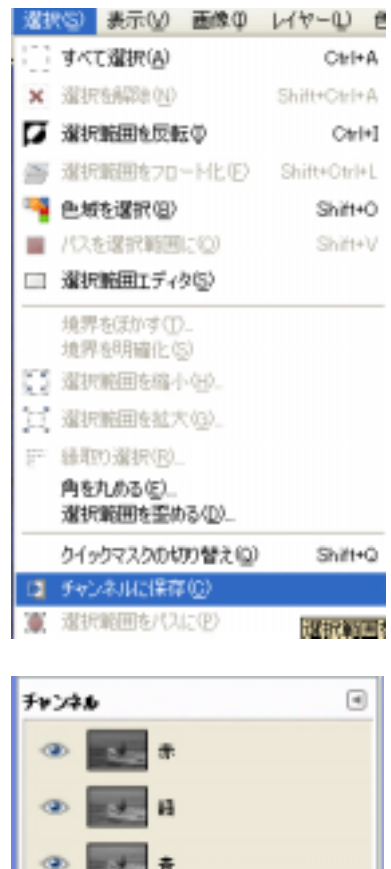

.

≝ ‴

**BB++B+8** 

選択マスクコピー